**2O18**

Österreich € 19,– Schweiz sfr 23,-

Publiziert von DETAIL Business Information GmbH<br>
Schweiz sfr 23,-<br>
Schweiz sfr 23,-<br>
SCHWAGAZIN FÜR DIGITALE MEDIENPRODUKTION<br>
MAGAZIN FÜR DIGITALE MEDIENPRODUKTION<br>
SEPTEMBER I OKTOBER 05:2018 **MAGAZIN FÜR DIGITALE MEDIENPRODUKTION SEPTEMBER | OKTOBER 05:2018**

**Workstations**  Elf Maschinen im Härtetest – was taugt für Artists?

**Neue Tools!**  Cinema 4D R20, Fairlight, Nuendo & CineXtools

**und vieles mehr!**  Flame, Modo, Pro Render, FX Protoyping, Vue ...

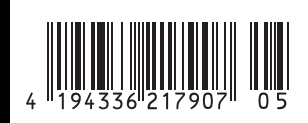

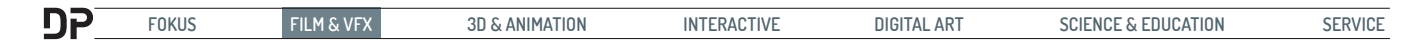

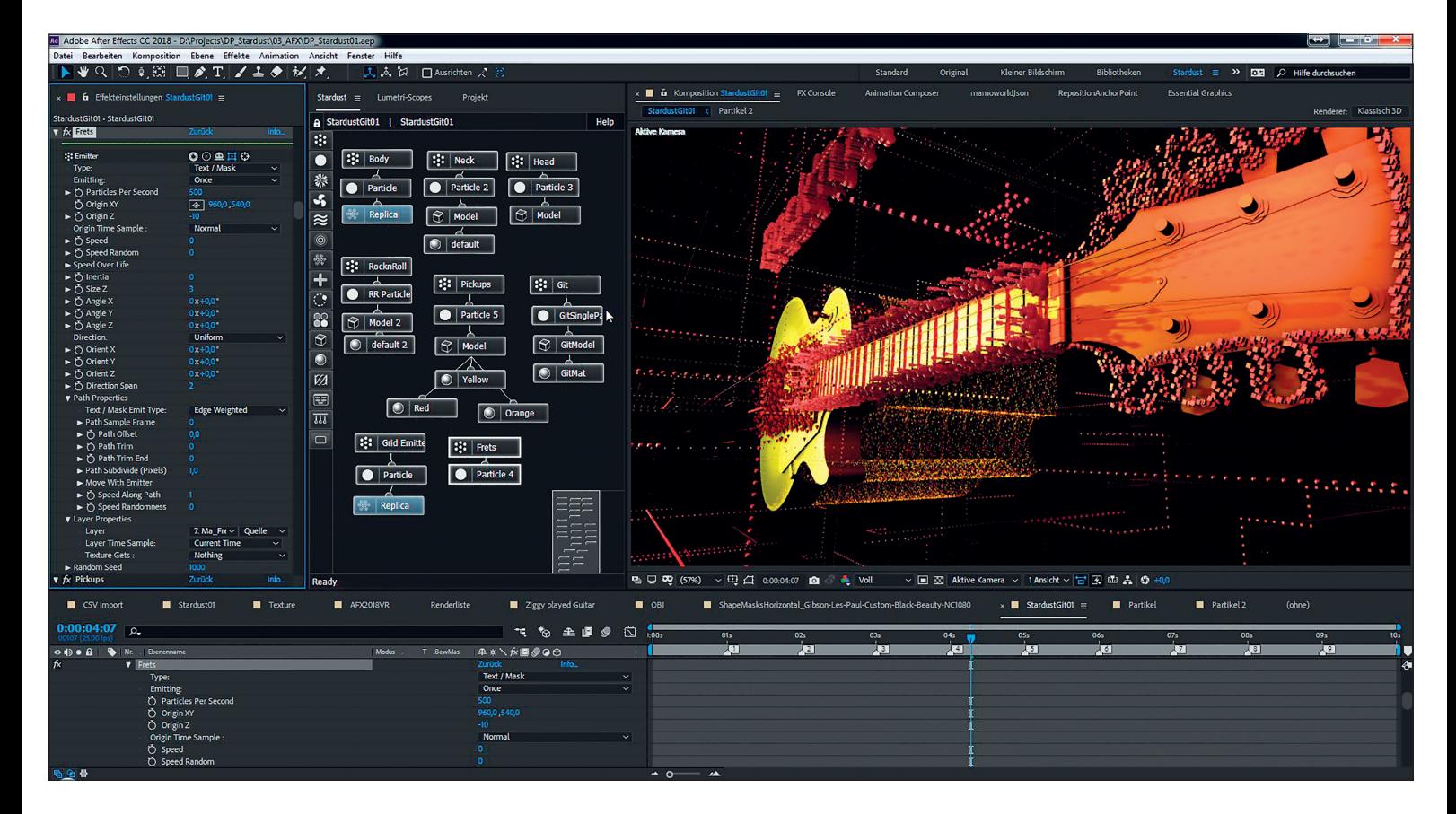

# **Ziggy played Guitar – Alles ganz schön bunt hier!**

**Anfang Juli gab es wieder ein Update von dem noch gar nicht so bekannten Partikel-Plug-in für Adobe After Effects, zuerst jedoch nur für die Mac-Version. Durch den Node-basierten Workflow lassen sich hier komplexe Animationen wesentlich einfacher erstellen als in vergleichbaren Plug-ins. Wir haben ausprobiert, wie Stardust sich im Vergleich zu den anderen Partikelgeneratoren wie Trapcode Particular, Form, Mir und Element 3D schlägt.**

von Nils Calles

Tiggy Stardust" ist ein Song von David Bowie aus den 70ern. Mög-<br>
licherweise die Inspiration für den David Bowie aus den 70ern. Mög-Namen des Plug-ins, aber auf jeden Fall für unseren gitarrenlastigen Workshop mit dem vielseitigen Partikelgenerator.

Das GUI-Fenster erinnert ein wenig an Fusion und funktioniert auch ähnlich. Es gibt 16 verschiedene Nodes, die miteinander verknüpft werden können. Man kann mit Strg+D wie in After Effects einzelne Nodes mit Parametern, aber auch ganze Stränge duplizieren. Das ermöglicht die Erstellung von sehr komplexen 3D-Motion-Graphics auf nur einer Ebene. Zum Ausprobieren gibt es natürlich eine Demo-Version auf der Webseite **www.superluminal.tv**.

# **Let's get started**

Doch fangen wir von vorne an. Wie wir das gewohnt sind, wird das Plug-in auf eine Farbflächenebene gezogen. Nun haben wir in der Mitte den üblichen Punktemitter, der auch gleich ein paar Partikel von sich gibt. Da wir aber gleich mit 3D-Modellen spielen wollen, laden wir uns mit Klick auf die Preset-Browse-Icons denselbigen, wählen aus dem Models-Folder die Primitive Sphere und bestätigen mit Replace. Den Material Node können wir löschen, da das Modell die Materialien mitbringt. Wir wählen also den Model Node, woraufhin dieser in den Effekteinstellungen in den sichtbaren Bereich springt. Wir benennen ihn um in "Body Model" und wählen

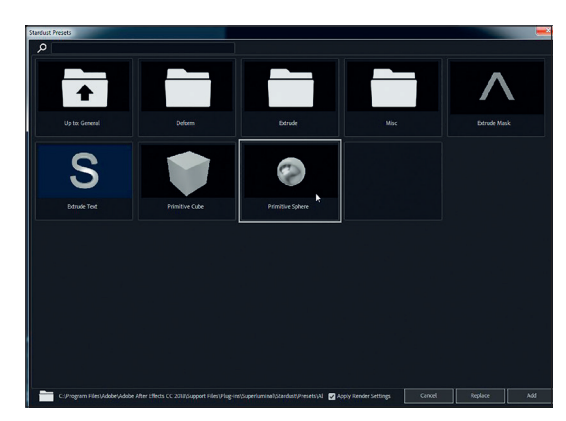

**Die Animationen aus dem Stardust Preset Browser helfen beim Einstieg in die Materie.**

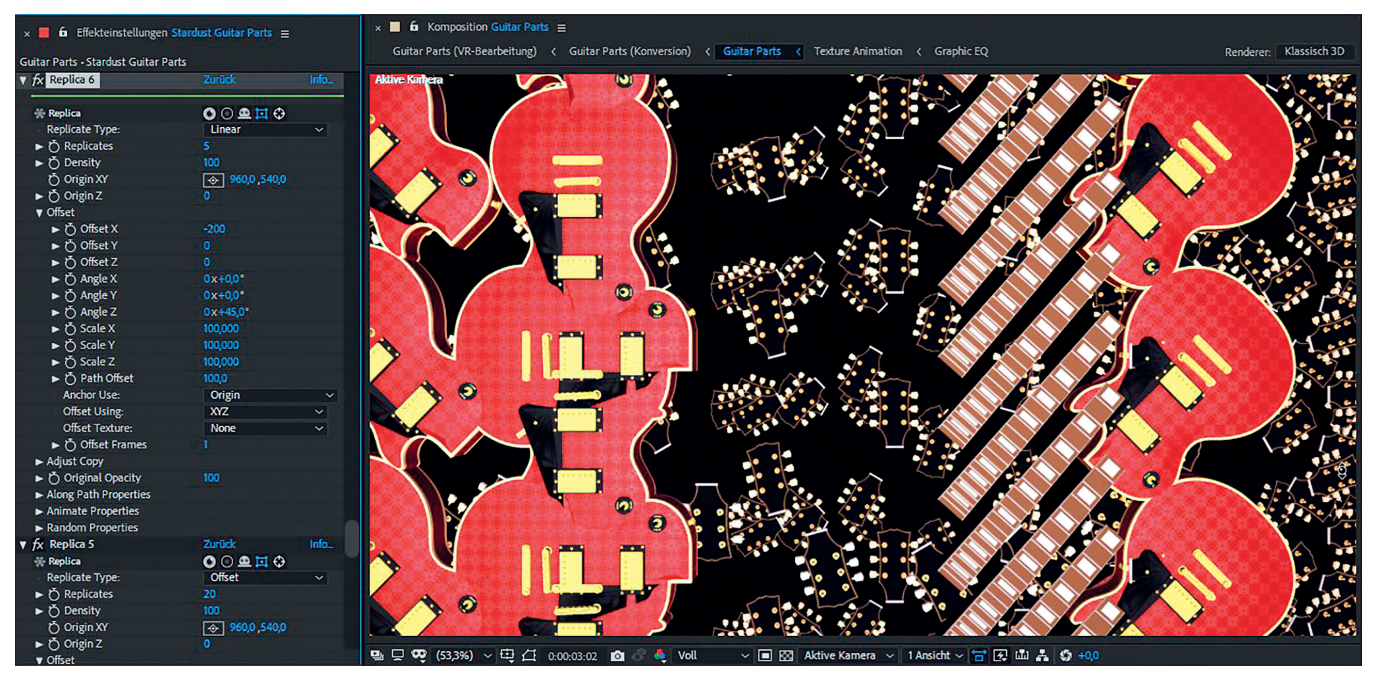

als Model Source "File" aus. Nun haben wir ein .obj-File importiert, in unserem Fall den Gitarren-Body einer Gibson Les Paul, die ich über Pond5 bei Turbosquid für 8 Euro gekauft habe. Ich habe sie danach in Cinema 4D in 4 Teile separiert – Body, Neck, Head und Strings – und diese dann jeweils als .obj exportiert. Wichtig ist hier, dass die Texturbilddateien im gleichen Ordner wie die .obj-Dateien liegen, sonst findet der Importer sie nicht. Jetzt müssen wir bei den Model Properties die Ausrichtung und die Größe anpassen und können dann mit Strg+D alle Nodes außer den Texturen kopieren und über File den Hals einladen. Doch zuvor generie-

**Die 4 Gitarrenparts mit Replikatoren**

ren wir noch eine Kamera und positionieren sie so, dass der Korpus in die linke Bildhälfte wandert, und setzen noch ein Licht in die Szene. Dann machen wir die nächsten Kopien mit der Kopfplatte und den Saiten.

Nun haben wir eine Gitarre, deren 4 Teile wir einzeln animieren können. Um das zu vereinfachen, erstellen wir 4 Nullebenen, wofür es direkt einen Button ganz unten in den Effekteinstellungen des Model Nodes gibt. Diese werden dann automatisch im Inherit Motion ausgewählt, was dann die Modelle an die Nullebenen hängt.

Leider funktioniert das nur bei der Rotation richtig. Ändert man die Position, dann löst sich die Nullebene vom Objekt, als ob ein Multiplikator die Werte verändern würde. Das funktioniert bei Element 3D besser. Wenn man die Teile exakt so zusammenbauen will, hat man den Ankerpunkt, also auch die Drehachse, am Ende des Modells. Dann passt alles automatisch. Setzt man den Haken bei "Center" ist die Drehachse in der Mitte. Dann muss man jedoch die Position im Emitter Node anpassen, was nur schwer exakt hinzubekommen ist.

Doch nun genug genörgelt, jetzt kommen die coolen Features. Wir haben Zugriff auf die einzelnen Texturen des Modells und können die Gitarre rot einfärben, indem wir die

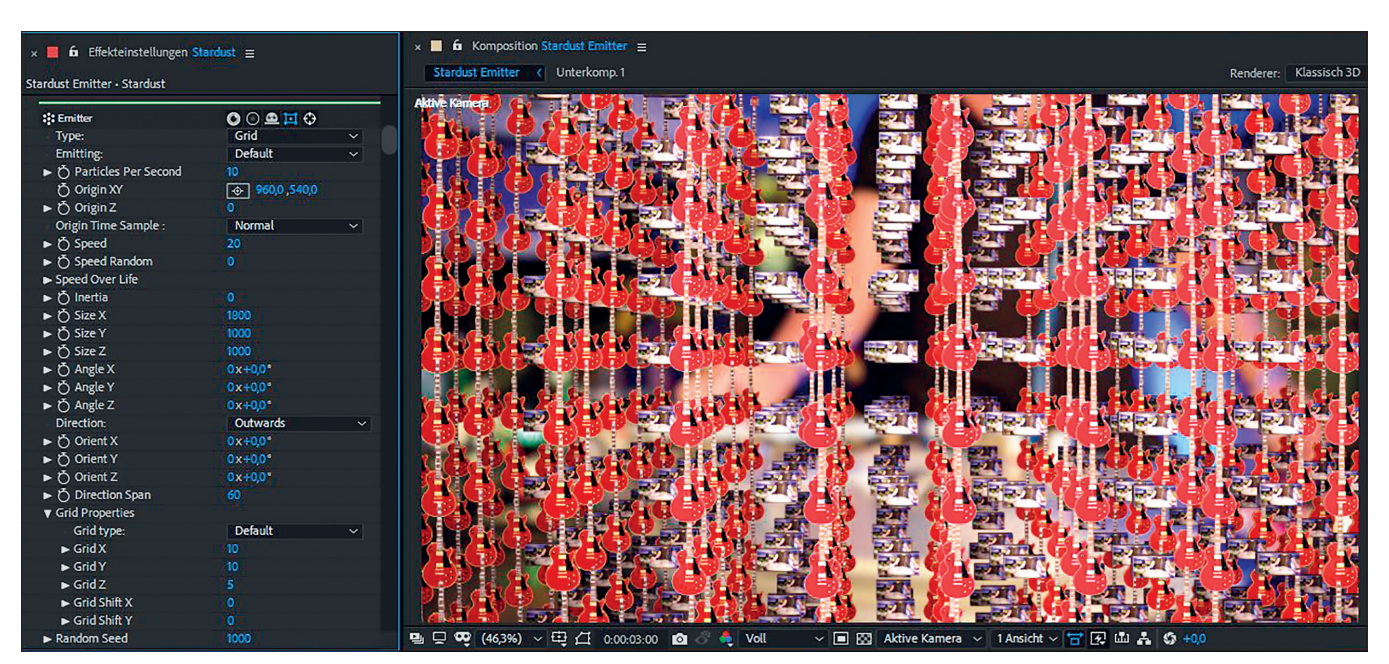

**Mithilfe des Grid-Emitters hängt der Himmel voller Gitarren.**

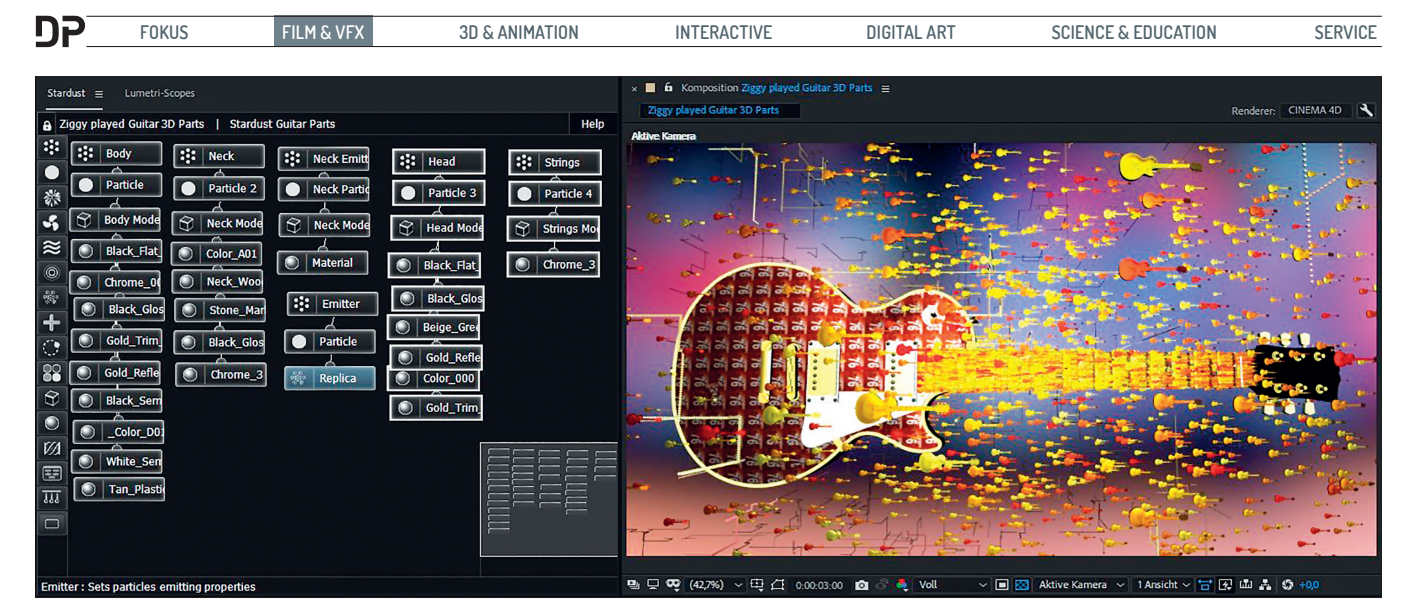

**Die 4 Model Parts der Gitarre plus Gitarrenhals nochmal als Emitter für die kleinen Gitarrenpartikel**

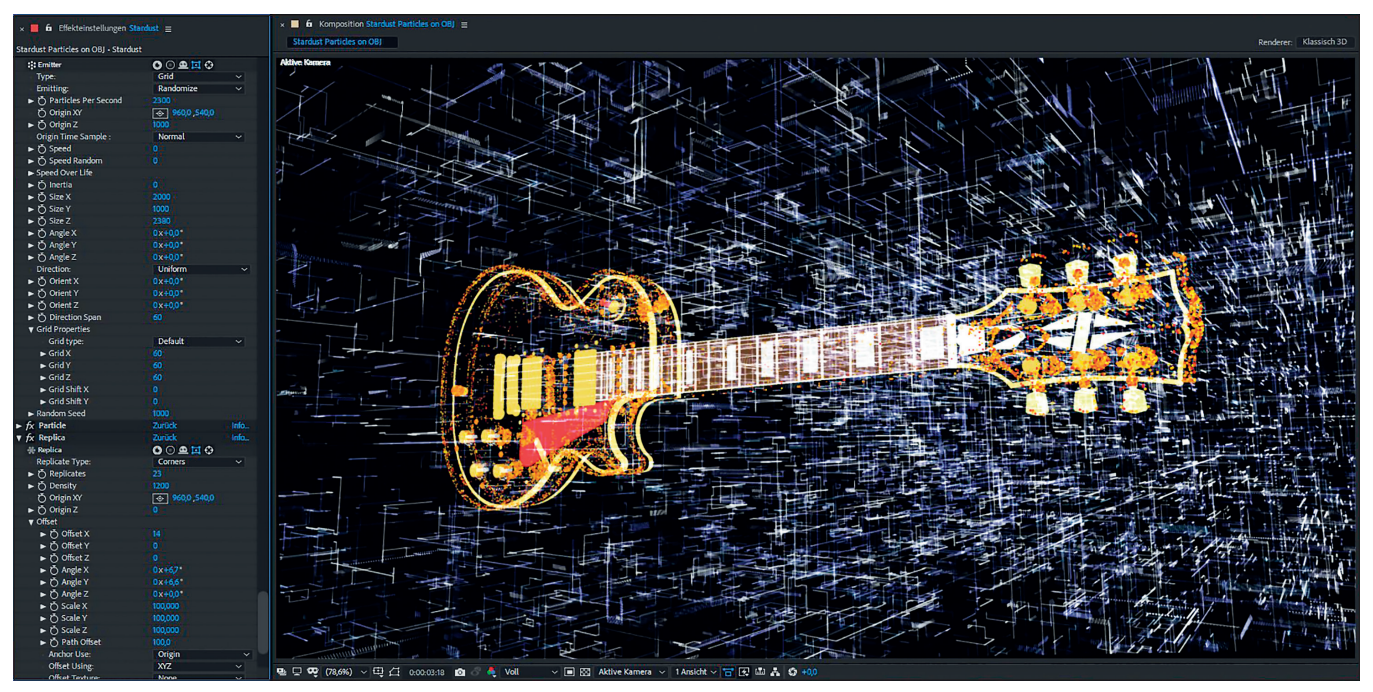

**Das Gitarren-.obj als 3D-Objekt und als Partikelemitter. Im Hintergrund ein mit dem Corners Replicator erstelltes Gitter-Array.**

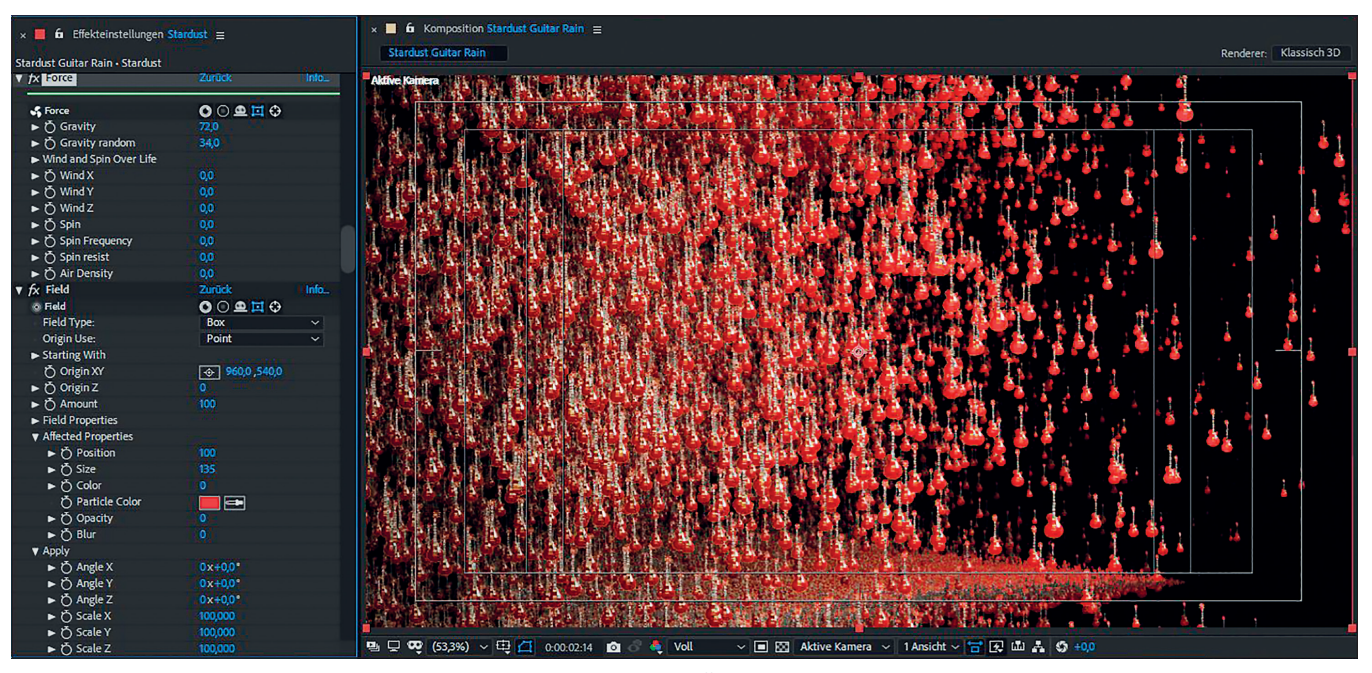

**Auch dieser Gitarrensturm war dank GPU-Unterstützung schnell gerendert. Ausgangspunkt war das Box Container Preset.**

**INSTITUTE** 

# **Flame als visueller Hub**

Flame ist das Tool der großen Produktion und Highend-Produkte? Christoph Zapletal schaut sich die Fähigkeiten der Suite an und zeigt, wie man sie vernünftig einsetzt, und ob der Ruf immer noch mit der Realität übereinstimmt. Zum kostenlosen Download unter:

## www.digitalproduction.com

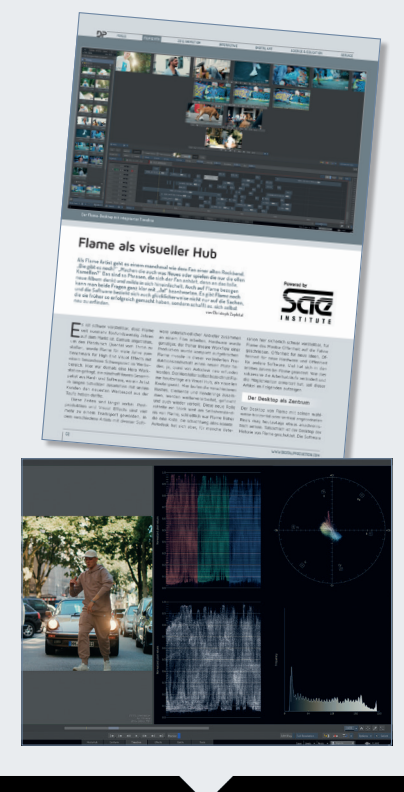

# **CREATIVE** MEDIA EDUCATION

**Diploma-, Bachelorund Masterabschlüsse in der Medienbranche**

Farbe, die als Farbwert aus der Textur übernommen wurde – in diesem Fall schwarz – auf rot stellen. Da die Texturbilder beim Laden als Spuren in der Comp auftauchen, können wir auch diese als Textur auswählen. Die Textur kann aber auch eine Animation oder ein Video sein. Leider lässt sich die Kachelung der Textur auf dem Modell nachträglich nicht mehr verändern, so wie es zum Beispiel in Element 3D möglich ist.

Man kann aber mit den importierten 3D-Modellen alles machen, was man mit 2D-Partikeln machen kann, und das dank guter GPU-Unterstützung recht performant mit kurzen Renderzeiten.

### **Emitter**

Der Emitter Node in Stardust ist sehr vielseitig. Es gibt die Varianten Point, Box, Sphere, Layer, Text/Mask, Grid, Light, Ring, Object, Spline und Layer Path. Damit lässt sich alles generieren, was mit Partikeln möglich ist. Mit dem Grid und dem .obj-Emitter lassen sich ähnliche Effekte erzielen wie bei Trapcode Form. Auch hier können .obj-Sequenzen geladen werden, sodass man die Oberfläche eines animierten 3D-Objekts als Partikelemitter verwenden kann. Ein Frame Offset lässt sich einstellen, aber die Geschwindigkeit lässt sich nicht regeln.

# **Partikel**

Der Partikel Node kann neben den üblichen Circle, Rectangle, Cloud und Texture/Sprite auch 3D-Objekte als Partikel nutzen. Hierzu gibt es einen Model Node mit Primitives wie Cube, Sphere, Plane, Torus und Cylinder, bei denen sich Größe und Bevel einstellen lassen. Außerdem lassen sich Masken und Texte extrudieren. Hier kann man sogar eigene Bevel-Profile generieren. Bei den importierten .obj-Dateien lassen sich die Kanten glätten.

### **Replicates**

Mit dem Replicates Node lassen sich Partikel vervielfältigen. Dabei kann man durch Verdrehen und Skalieren der Kopien interessante geometrische Animationen erstellen. Auch hier gibt es viele verschiedene Typen von Replikatoren. Besonders interessant ist der Corners-Replikator, mit dem sich im Handumdrehen riesige Gitter-Arrays animieren lassen, die ich so noch in keiner anderen Software gesehen habe.

#### **Renderer**

Der Renderer ist GPU-unterstützt. Es gibt die Möglichkeit, die Qualität anzupassen und die Passes Diffuse, Ambient Occlusion und Depth Map auszugeben. Hier kann außerdem ein Environment Layer eingestellt werden, um interessantere Reflexionen zu bekommen. Es gibt einen qualitätsreduzierten Preview Mode und die Möglichkeit, Hilfslinien anzuzeigen. Auch auf die globalen Parameter für Ambient Occlusion, Motion Blur, Schatten, Z-Buffer und Clipping hat man Zugriff. Zudem kann hier noch das Time Remapping eingestellt werden. Leider funktioniert die 360-Grad-Ausgabe mit den nun in After Effects integrierten Mettle Tools noch nicht zuverlässig.

#### **More Nodes**

Insgesamt gibt es 16 verschiedene Nodes, die man miteinander verknüpfen kann. Dazu gehören Space Deformer, Turbulence, .obj-Deformer und einige mehr. Die Möglichkeiten sind schier unendlich, und um in die Materie einzusteigen, hilft es sehr, sich die mitgelieferten, sehr guten Presets anzuschauen und damit zu experimentieren. Außerdem gibt es von Superluminal.tv viele sehr gute Tutorials, die zeigen, wie man spektakuläre Motion Graphics generiert.

### **Fazit**

Stardust kann praktisch alles, was die Mitbewerber können, also 3D-Partikel wie Element 3D, turbulente Grids wie Form und Partikel wie Particular, und das mit einer einzigen Ebene. Es ist vielleicht nicht ganz so intuitiv zu bedienen wie Element und es bedarf etwas mehr Vorarbeit bei den zu importierenden .obj-Dateien, aber das Arbeiten mit den Nodes kann dafür einiges mehr. Und wir sind außerdem sehr gespannt auf die Physics Engine in der nächsten Version. **›ei**

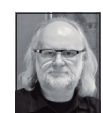

Nils Calles betreibt die Medienagentur v-cut im Musikpark 2, wo er Trailer, Imagefilme, Tutorials und 36O-Grad-Webseiten produziert. Seit über 2O Jahren ist er zudem für Produktionen und Sender weltweit als Cutter, Producer und Compositor auf Messen und im Ü-Wagen unterwegs. Im letzten Jahr hat er die Seite **http://postproduction-tutorials.net/** mit ausgewählten Tutorials online gestellt. Hier gibt es auch, passend zu diesem Artikel, einige gute Beiträge zum Thema Stardust und ein paar Animationen der in dem Artikel gezeigten Kompositionen.